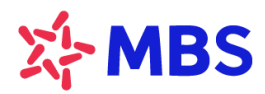

# **HƯỚNG DẪN LƯU KÝ/RÚT CHỨNG KHOÁN TRỰC TUYẾN**

Quý khách có thể thực hiện Lưu ký/Rút chứng khoán từ tài khoản giao dịch chứng khoán tại MBS online qua hệ thống S24 tại địa chỉ: [https://s24.mbs.com.vn,](https://s24.mbs.com.vn/) các bước thực hiện như sau:

### **Bước 1: Chọn chức năng Lưu ký/Rút chứng khoán trên S24**

Quý khách đăng nhập S24, chọn mục" **Lịch sử GD"** -> chọn **"Lưu ký/Rút chứng khoán"** -> chọn nội dung cần tạo yêu cầu

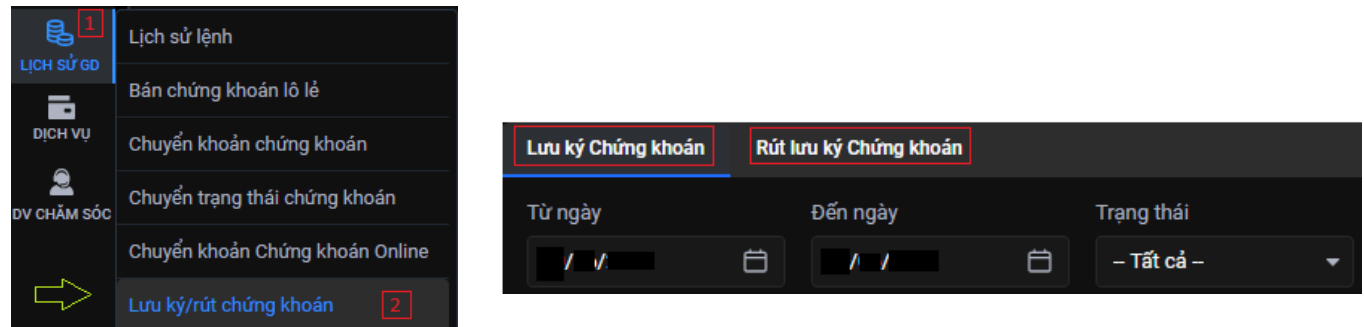

## **Bước 2: Khởi tạo yêu cầu lưu ký/rút chứng khoán**

Quý khách tạo yêu cầu **lưu ký/rút chứng khoán** trên chức năng S24 của MBS

Các thông tin cần thiết để tạo giao dịch gồm:

*1. Mã chứng khoán muốn lưu ký/rút:* Hệ thống tự động hiển thị các mã chứng khoán trên tiểu khoản 1 của Quý khách. Chứng khoán cần ở 1 trong các trạng thái 02, 07, 49, 08 trước khi rút.

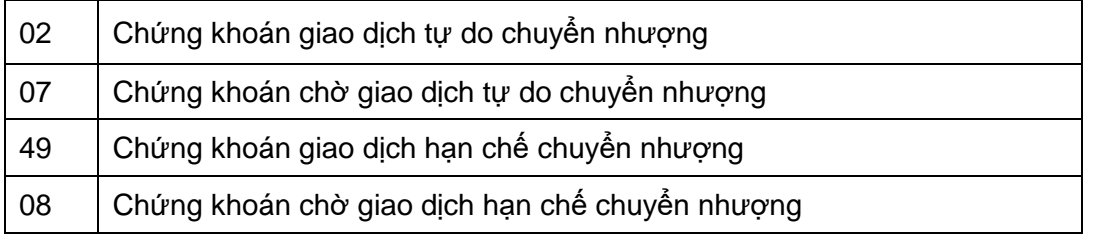

*2. Loại chứng khoán*: Quý khách chọn loại chứng khoán muốn lưu ký/rút.

*3. Khối lượng*: Quý khách nhập số lượng chứng khoán muốn lưu ký/rút.

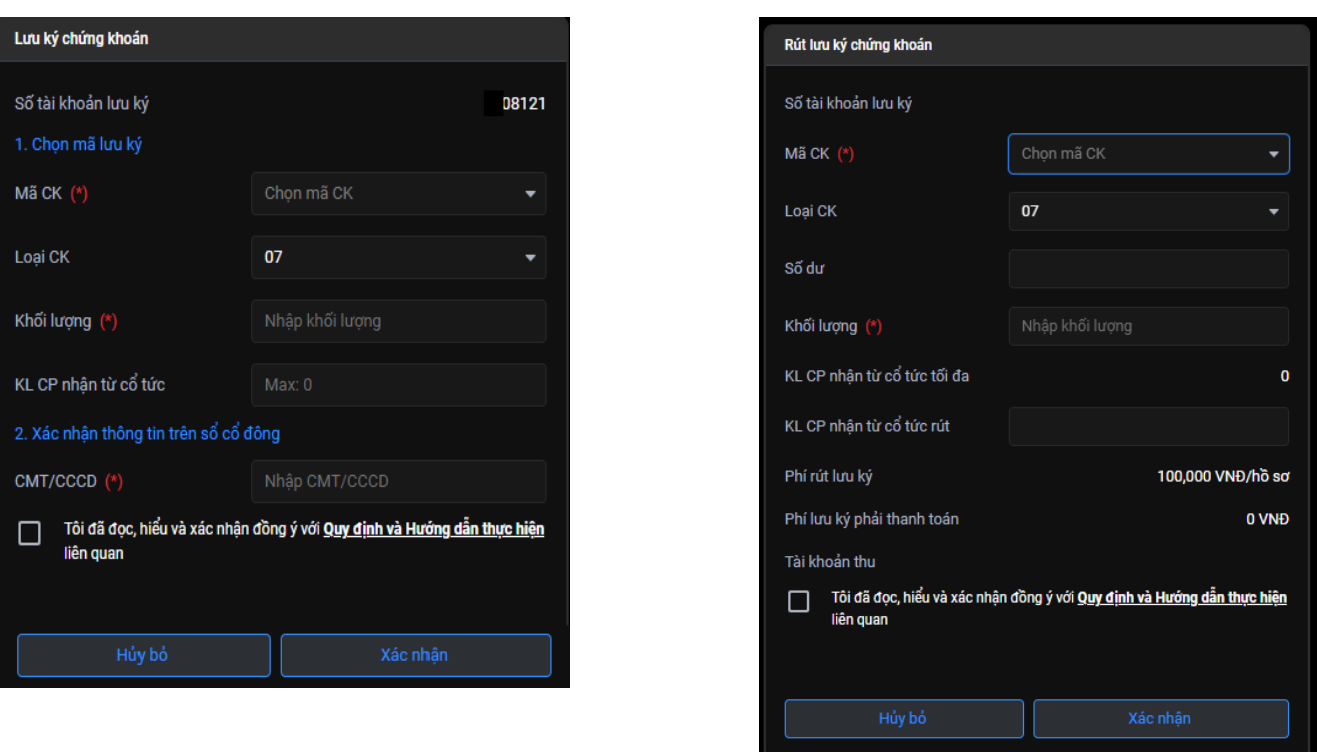

#### **Lưu ý:**

- *Để thực hiện lưu ký chứng khoán, tài khoản quý khách cần đáp ứng một số điều kiện trước khi tạo giao dịch, bao gồm:*
- *Tài khoản đã được mở thành công tại MBS và VSD.*
- *Mã chứng khoán đã được đăng ký tại VSD, VSD đã chấp nhận đăng ký lưu ký chứng khoán.*
- *Thông tin cá nhân trên tài khoản tại MBS và thông tin tổ chức phát hành đã đăng ký tại VSD trùng khớp nhau.*
- *Các nội dung khác theo quy định MBS từng thời kỳ*
- *Để thực hiện rút chứng khoán, tài khoản quý khách cần đáp ứng một số điều kiện trước khi tạo giao dịch, bao gồm:*
- *Tài khoản đủ tiền thanh toán phí rút lưu ký, phí lưu ký chưa thanh toán theo biểu phí của MBS.*
- *Tài khoản không có nghĩa vụ tài chính chưa hoàn thành tại MBS*
- *Trường hợp chứng khoán rút có cổ phiếu nhận từ cổ tức, Quý khách cần bảo đảm nghĩa vụ nộp thuế TNCN theo quy định pháp luật.*
- *Tài khoản không bị hạn chế chức năng, hạn chế giao dịch tại MBS.*
- *Không rút cổ phiếu MBB ở trạng thái hạn chế chuyển nhượng.*
- *- Các nội dung khác theo quy định MBS từng thời kỳ*

## **Bước 3: Xác nhận và thực hiện**

Sau khi nhập đủ thông tin vào chức năng, Quý khách click vào mục "**Quy định và Hướng dẫn thực hiện liên quan**" để đọc kỹ quy định dịch vụ và các hướng dẫn về hồ sơ. Sau đó click đồng ý quy định và chọn "**Xác nhận**" để khởi tạo giao dịch.

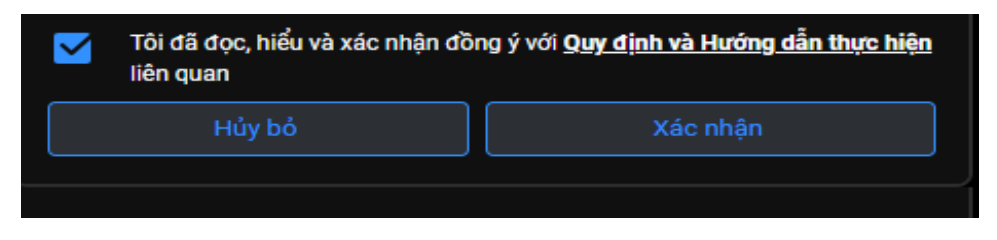

Sau khi xác nhận thành công, yêu cầu của quý khách sẽ được ghi nhận trên hệ thống của MBS ở trạng thái "**Chờ xử lý**".

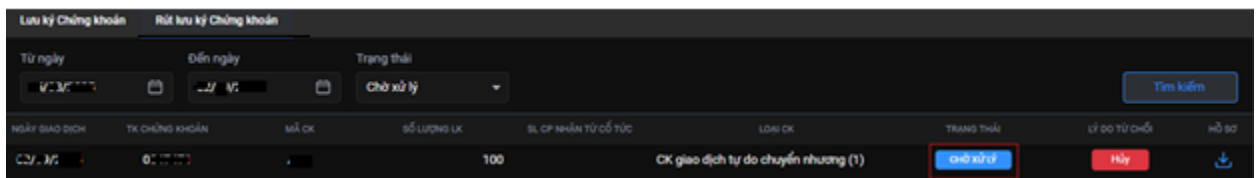

# **Bước 4: Ký và gửi hồ sơ**

Quý khách tải hồ sơ từ S24, ký tên và gửi theo địa chỉ của MBS tại mục Hướng dẫn thực hiện.

Lưu ý chữ ký trên hồ sơ của Quý khách cần trùng khớp với chữ ký đăng ký trên tài khoản giao dịch chứng khoán tại MBS.

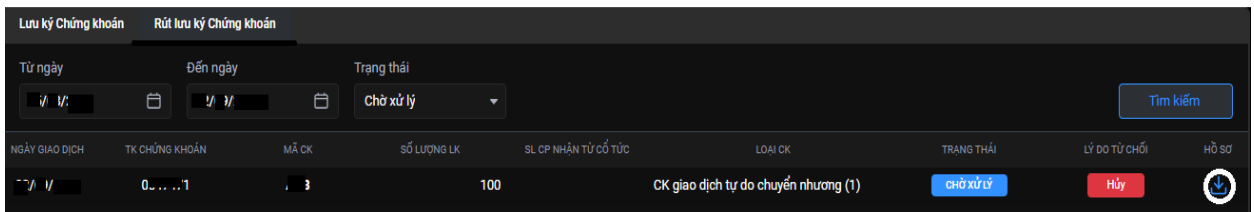

Sau khi nhận được hồ sơ của Quý khách, MBS sẽ thực hiện thu các loại phí liên quan và xử lý hồ sơ.

Quý khách có thể theo dõi tiến độ thực hiện theo trạng thái giao dịch trên S24. Các trạng thái của giao dịch bao gồm:

- Chờ xử lý : Giao dịch đã được tạo, Quý khách có thể thực hiện hủy yêu cầu trên S24.
- Đang xử lý: MBS đã nhận được hồ sơ và đang xử lý theo quy định
- Từ chối: Giao dịch không thể thực hiện, MBS sẽ thông báo lý do cụ thể đển khách hàng
- Thành công: Giao dịch đã hoàn thành

Sau khi hoàn thành lưu ký/rút chứng khoán, Khách hàng sẽ nhận giấy xác nhận từ Trung tâm Lưu ký Chứng khoán Việt Nam nhận Sổ cổ đông/Giấy chứng nhận sở hữu cổ phần tại tổ chức phát hành, kết thúc quy trình thực hiện.

-------------------------------------------------------------------------------------------------------------------------------

Trong quá trình giao dịch, nếu cần hỗ trợ giải đáp thông tin, Quý Khách hàng vui lòng liên hệ: **Trung tâm Chăm sóc Khách hàng MBS** 

- Tổng đài (8h30 17h30): **1900 9088**
- **Email: [cskh@mbs.com.vn](mailto:cskh@mbs.com.vn)**